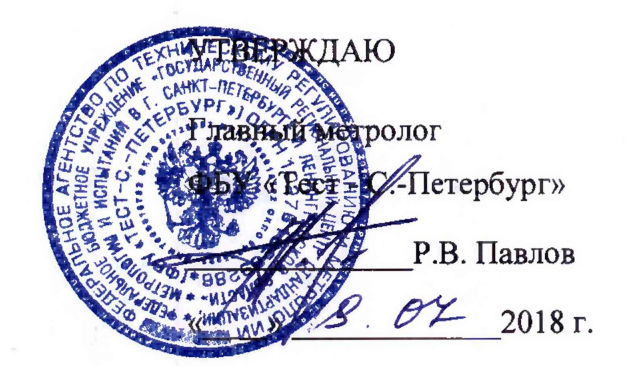

# **Устройства сбора и передачи данных ComMod М**

Методика поверки

432-153-2018МП

Санкт-Петербург 2018 г.

## Содержание

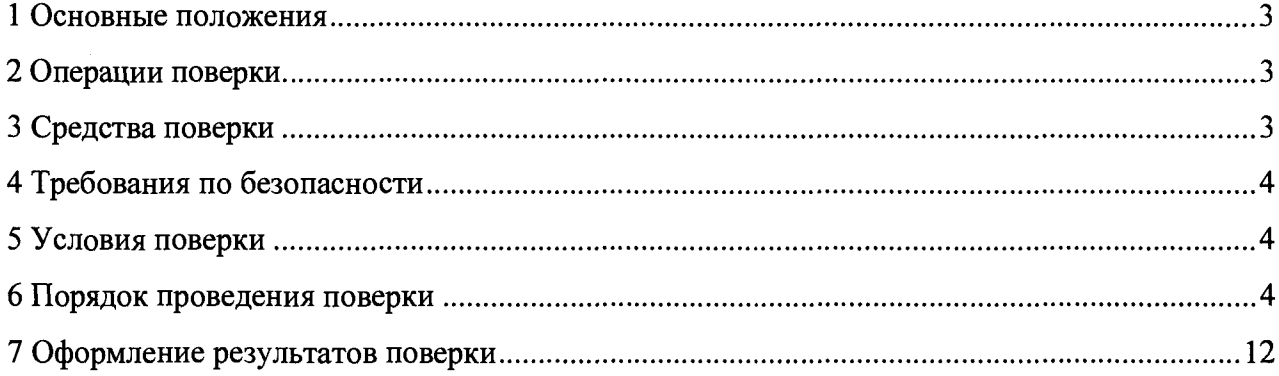

 $\sim$   $\omega$ 

### 1 Основные положения

Настоящая методика распространяется на все модификации устройств сбора передачи данных ComMod M (далее УСПД), предназначенных для измерения времени и автоматического сбора, накопления, хранения и передачи полученной информации об электрической энергии и мощности в составе автоматизированных информационноизмерительных систем коммерческого учета электроэнергии и мощности (АИИС КУЭ).

Методика устанавливает объем, условия поверки, методы и средства поверки УСПД и порядок оформления результатов поверки.

Межповерочный интервал УСПД - 10 лет.

## 2 Операции поверки

2.1 При проведении поверки должны быть выполнены операции, указанные в таблице 1.

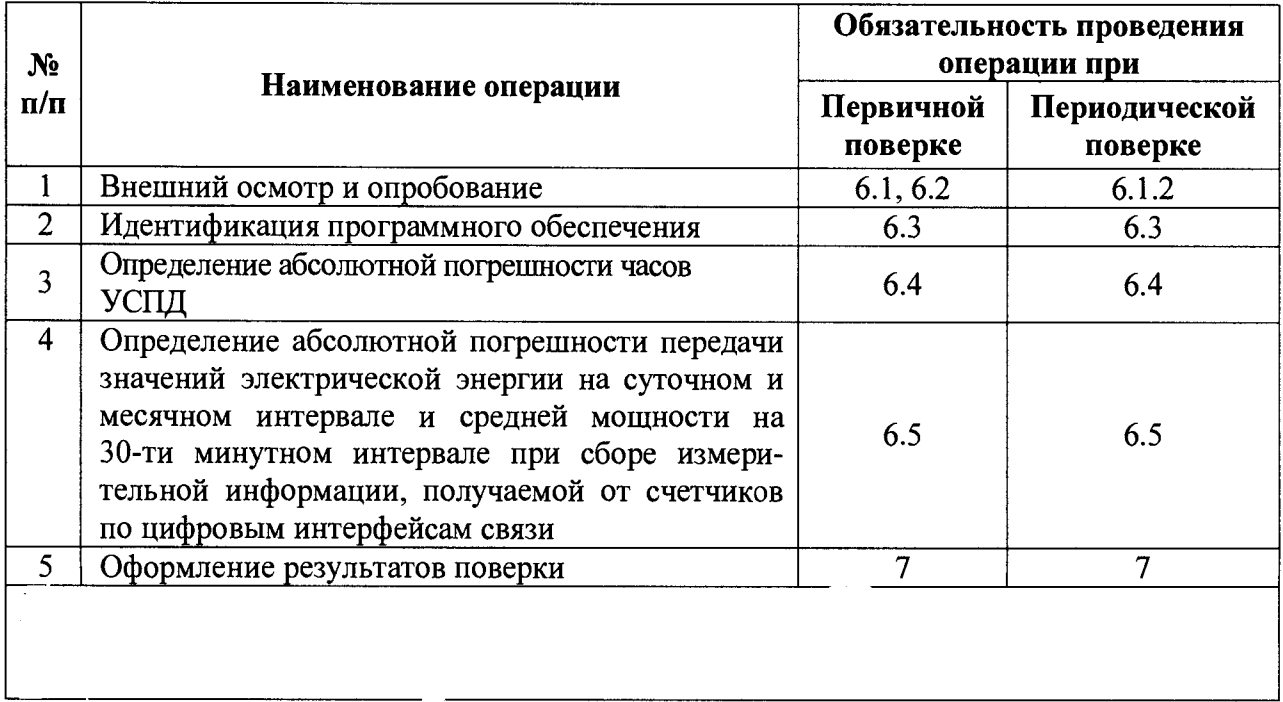

Таблица 1 - Операции поверки

## 3 Средства поверки

Для проведения поверки должны быть применены средства, указанные в таблице 2.

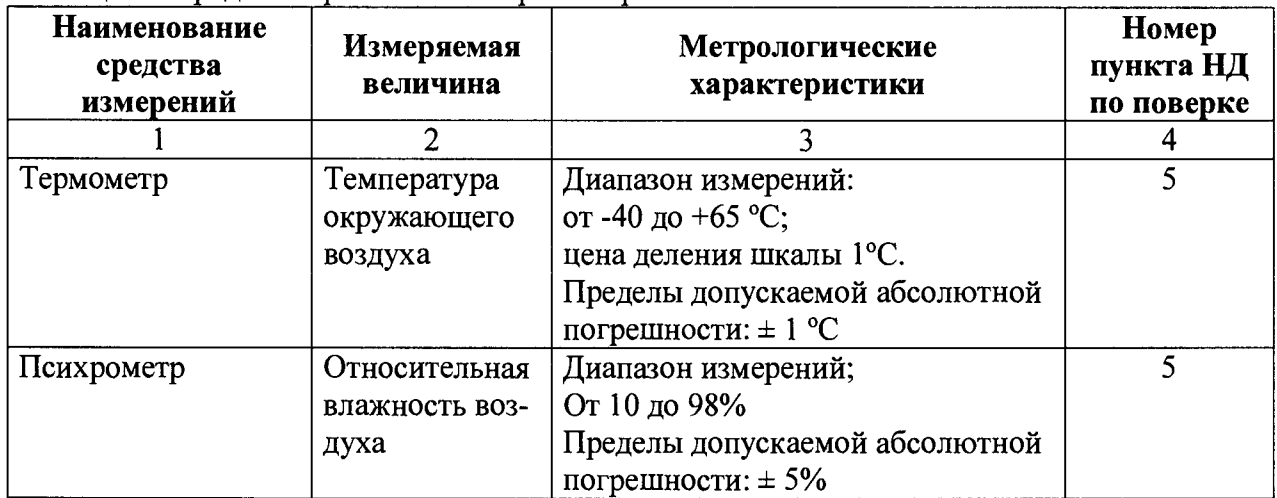

Таблица 2 - Средства применяемые при поверке

Продолжение таблицы 2

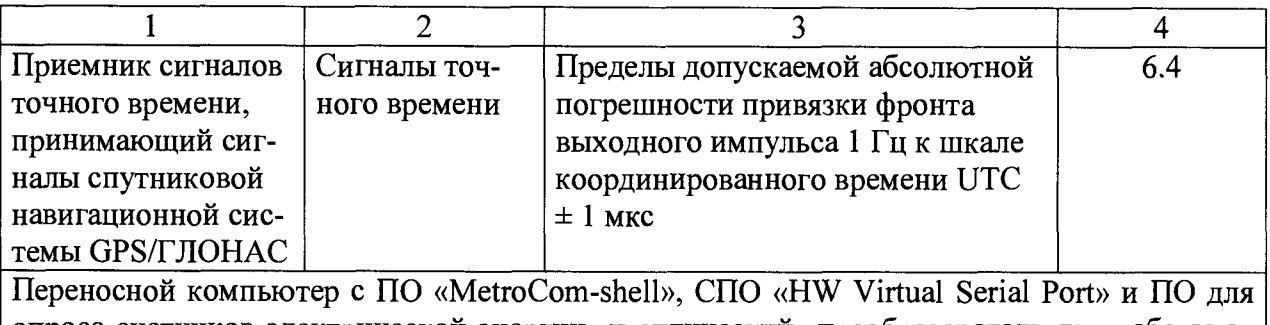

**опроса счетчиков электрической энергии и оптический преобразователь для работы со счетчиками**

Перечень рекомендуемых эталонов, средств измерений и вспомогательного оборудования:

- для проведения измерений температуры и влажности - прибор комбинированный «ТКА-ПКМ»;

- в качестве сигналов точного времени используют эталонные сигналы времени:

- сигналы, передаваемые по телевизионному каналу в зоне действия наземной сети;

- сигналы тайм - серверов ФГУП «ВНИИФТРИ» передаваемые в сети Интернет;

- сигналы длинноволновых и коротковолновых радиостанций, входящих в систему передачи эталонных сигналов времени и частоты.

Примечание:

1. Допускается применение других средств поверки с метрологическими характеристиками, обеспечивающими требуемые точности измерений (согласно таблице 2).

2. Все средства измерений, применяемые при поверке, должны быть утвержденного типа, а также иметь действующие свидетельства о поверке.

## **4 Требования по безопасности**

4.1 При проведении поверки должны быть соблюдены требования безопасности, установленные ГОСТ 12.2.007.0-75, ГОСТ 12.2.007.3-75, «Правилами техники безопасности при эксплуатации электроустановок потребителей», «Правилами технической эксплуатации электроустановок потребителей».

4.2 Эталонные средства измерений, вспомогательные средства поверки и оборудование должны соответствовать требованиям ГОСТ 12.2.003, ГОСТ 12.2.007.3.

### **5 Условия поверки**

При проведении поверки должны быть соблюдаться следующие условия:

- температура окружающего воздуха: от минус 40 до плюс 65 °С;
- относительная влажность воздуха 98%, при плюс 25 °С;
- атмосферное давление от 84 до 106 кПа.

## **6 Порядок проведения поверки**

### **6.1 Внешний осмотр УСПД**

При проведении внешнего осмотра при поверке УСПД выполняются следующие операции:

- проверка комплектности УСПД на соответствие паспорту;

- проверка маркировки УСПД и соответствие заводского номера на шильдике УСПД номеру, указанному в паспорте;

- проверка внешнего вида УСПД с целью выявления возможных механических повреждений;

- проверка подключения антенны.

УСПД считается выдержавшим поверку по п. 6.1, если после внешнего осмотра не обнаружено механический повреждений и отсутствуют расхождения с данными указанными в паспорте на УСПД.

#### 6.2 Опробованне

При проведении опробования в соответствии с Руководством по эксплуатации УСПД должны быть выполнены следующие операции:

- подать электропитание на УСПД;

проверить наличие на компьютере ПО «MetroCom-shell»;

УСПД считается выдержавшим проверку по п. 6.2, если после подачи электропитания на лицевой панели появилась индикация светодиодов соответствующая статусу УСПД «Link» согласно Руководству по эксплуатации УСПД.

#### 6.3 Идентнфикация программного обеспечення

Для запроса номера версии встроенного программного обеспечения (ВПО) необходимо выполнить команду terminal.metrology.meteringVersion <IMEI> (рисунок 1), где IMEI — уникальный 15-значный идентификатор УСПД. В ответ на команду на экране компьютера с установленным на нем ПО «MetroCom-shell» отобразится номер версии ВПО.

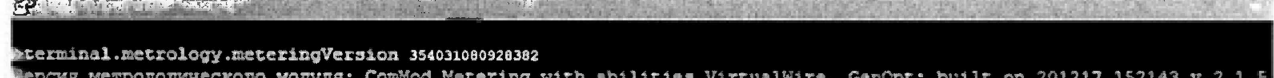

#### Рисунок 1 — номер версии ВПО УСПД

Для запроса идентификационного наименования ВПО необходимо выполнить команду terminal.version <IMEI> (рисунок 2). В ответ на команду на экране компьютера отобразится идентификационное наименование ВПО.

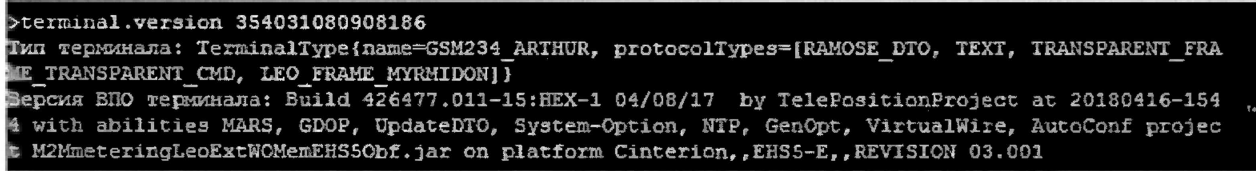

Рисунок 2 — идентификационное наименование ВПО УСПД

УСПД считается выдержавшим проверку по п. 6.3, если считанное значение номера версии и идентификационное наименование ВПО соответствуют данным, указанным в описании типа.

Для запроса номера версии, идентификационного наименования, цифрового идентификатора автономного программного обеспечения (АПО) необходимо выполнить команду metrology.version. В ответ на команду на экране компьютера отобразится номер версии, идентификационное наименование, цифровой идентификатора, рассчитанный по алгоритму MD 5 (рисунок 3).

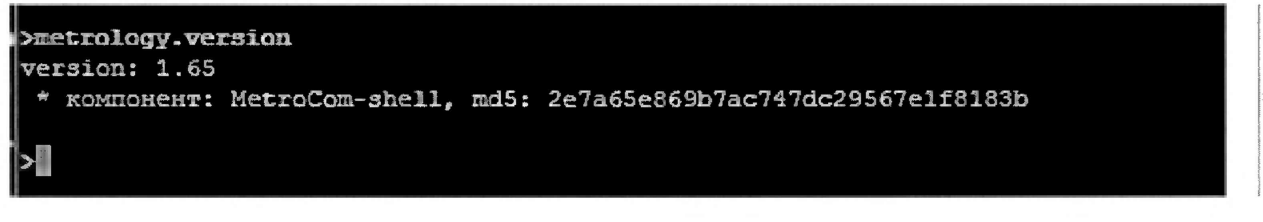

Рисунок 3 — номер версии, идентификационное наименование, цифровой идентификатор АПО

АПО считается выдержавшим проверку по п. 6.3, если считанное значение номера версии, идентификационное наименование, цифровой идентификатор соответствуют данным, указанным в описании типа.

#### 6.4 Определение абсолютной погрешности часов УСПД

6.4.1 Определение абсолютной погрешности часов УСПД при первичной поверке

Для определения абсолютной погрешности часов УСПД должны быть выполнены следующие операции:

- подключить к УСПД счетчик электрической энергии, в энергонезависимой памяти которого сохранены измерительные данные о потребленной активной и реактивной электрической энергии;

- включить персональный компьютер со AПO «MetroCom-shell», имеющий доступ к сети Интернет и настроенный на прием данных с УСПД;

- при помощи команды commod.getTerminalTime<IMEI> произвести запрос внутреннего времени УСПД и эталонного времени NTP-сервера ФГУП «ВНИИФТРИ». В ответ УСПД присылает данные об эталонном времени NTP-сервера, внутреннем времени УСПД, а также их разность  $(\Delta T1)$  (рисунок 4);

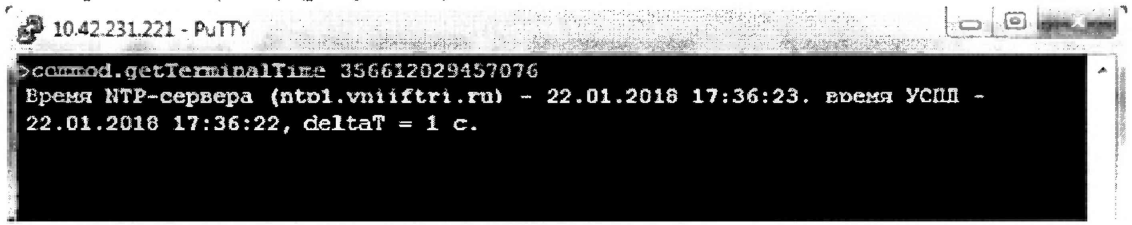

Рисунок 4 — время УСПД и эталонное время NTP-сервера

- при помощи команды terminal.ramose.setParameter <IMEI> useNTP=false, отключить коррекцию времени на УСПД;

- посредством команды commod.getCommodLogMasked <IMEI> 247, запросить журнал синхронизации времени и убедиться, что коррекция времени на УСПД отключена (рисунок 5);

| 49 10.42.231.221 - PuTTY                                                                                                    |  |
|----------------------------------------------------------------------------------------------------|--|
| >commod.getCommodLogMasked 356612029457076 247                                                                                                    |  |
| Hochmaem Ha MHWI356612029457076:0/04F2F0C05A6B8F201: GetCommodLogMaskedRequest{t                                                                                                    |  |
| ype=null}<br>Вапрос с несколькими ответами. Будем ждать 120 сек. от последнего ответа до прих<br>OHa DONE NON REPORT.                                                                                                 |  |
| $3$ апись #1: Время NTP-сервера - 22.01.2018 13:00:00, время на устройстве -<br>$22.01.2018$ 13:00:00. Коррекция времени не требуется.<br>  Запись #2: Время NTP-сервера - 22.01.2018 01:00:01, время на устройстве - |  |
| $22.01.2018 01:00:00$ . Произведена коррекция времени на 1 секунду.<br>  Запись #3: Время NTP-сервера - 21.01.2018 13:00:01, время на устройстве -                                                                    |  |
| $\vert$ 21.01.2018 13:00:00. Коррекция времени отключена.                                                                                                    |  |
|                                                                                                    |  |

Рисунок 5 — журнал синхронизации времени УСПД

менее 24 часов провести при помоши команды - спустя не commod.getTerminalTime повторное считывание внутреннего времени УСПД и эталонного времени NTP-сервера ФГУП «ВНИИФТРИ», а также их разность ( $\Delta$ T2).

- вычислить абсолютную погрешность часов УСПД по формуле:

$$
T = \Delta T2 - \Delta T1
$$
, c

где  $\Delta T1$ ,  $\Delta T2$  – разность показаний эталонного времени NTP-сервера и внутреннего времени УСПД, с.

УСПЛ считается выдержавшим проверку п.6.4.1, если абсолютная погрешность хода часов УСПД не превышает  $\pm$  3 с в сутки.

#### 6.4.2 Определение абсолютной погрешности часов УСПД при периодической поверке

Определение абсолютной погрешности часов УСПД при периодической поверке при эксплуатации возможно двумя методами:

- методом, описанным в пункте 6.4.1;

методом анализа «журнала синхронизации времени УСПД».

При определении абсолютной погрешности часов УСПД при эксплуатации методом анализа «журнала синхронизации времени УСПД» должны быть выполнены следующие операции:

включить персональный компьютер с ПО «MetroCom-shell», имеющий доступ к сети Интернет и настроенный на прием данных с УСПД;

- произвести запрос журнала синхронизации времени УСПД, посредством команды **commod.getCommodLogMasked <IMEI> 247**, где  $247$  — журнал синхронизации времени УСПД. Журнал хранит до 10 записей. В ответ на команду УСПД посылает все сохраненные записи журнала синхронизации времени УСПД (рисунок 6).

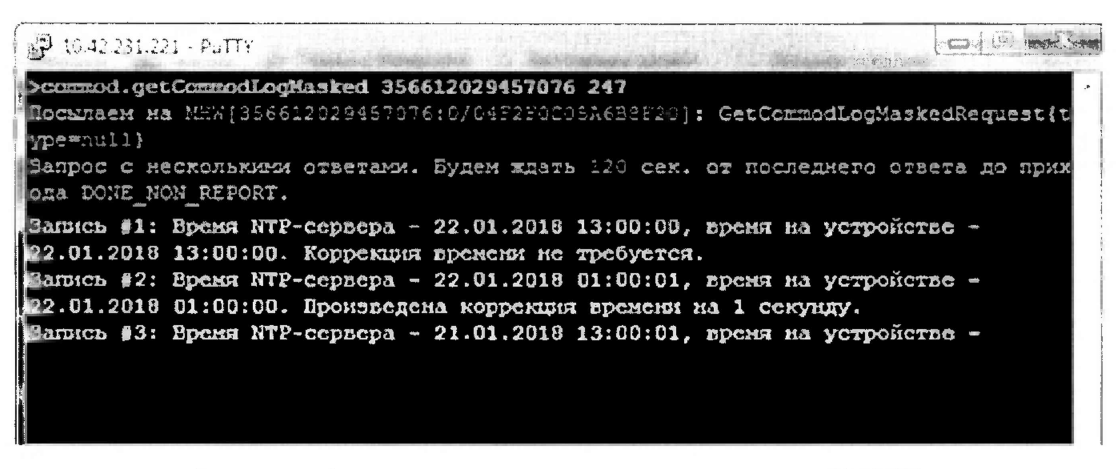

Рисунок 6 — журнал синхронизации времени УСПД

- произвести анализ записей о синхронизации времени.

УСПД считается выдержавшим проверку п.6.4.2, если по информации из журнала коррекция времени за 24 часа не превышала  $\pm$  3 с.

6.5 Определение абсолютной погрешности передачи значений электрической энергии на суточном и месячном интервале и средней мощности на 30-ти минутном интервале при сборе измерительной информации, получаемой от счетчиков по цифровым интерфейсам связи

6.5.1 Определение абсолютной погрешности передачи значений электрической энергии на суточном и месячном интервале и средней мощности на 30-ти минутном интервале при сборе измерительной информации, получаемой от счетчиков по цифровым иитерфейсам связи при первичной поверке

При определении абсолютной погрешности передачи значений электрической энергии на суточном и месячном интервале и средней мощности на 30-ти минутном интервале должны быть выполнены следующие операции:

- подключить к УСПД счетчик электрической энергии, в энергонезависимой памяти которого сохранены измерительные данные о потребленной активной и реактивной электрической энергии;

- включить персональный компьютер с  $\Pi$ O «MetroCom-shell», имеющий доступ к сети Интернет и настроенный на прием данных с УСПД;

- с помощью команды terminal.metrology.getEnergyForDay <IMEI> <EUI> <глубина\_сутки> <имя отчёта>, где EUI — уникальный идентификатор прибора учета (ПУ), глубина сутки — число суток до запрашиваемой даты (0 — начало текущих суток, 1 — начало прошлых суток и т.д.) запросить из памяти УСПД считанные из ПУ показания актив**ной и реактивной электрической энергии в прямом и обратном направлениях на начало суток проведения проверки. Результатом выполнения данной команды является формирование отчета в виде файла Excel (рисунок 7). В случае отсутствия поддержки архивов электрической энергии на начало суток со стороны ПУ при проверке снимаются показания на начало месяца и на 30-минутном интервале за 24 часа до выполнения проверки;**

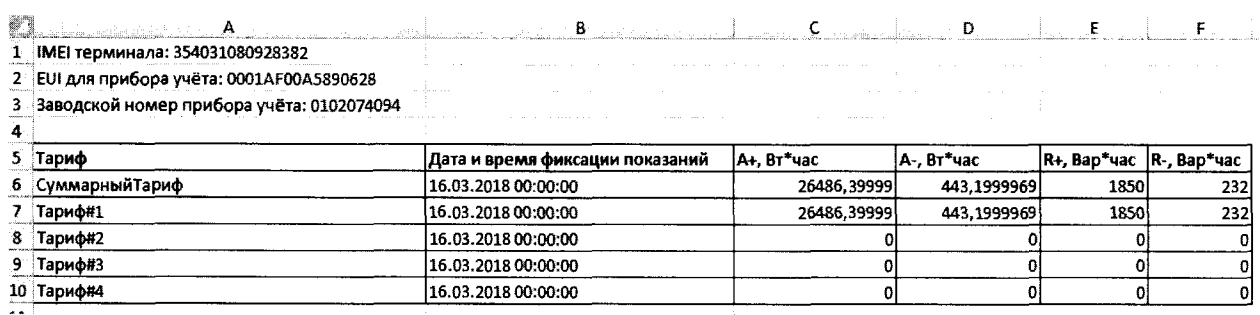

**Рисунок 7 — архив энергии на начало суток**

**- с помощью команды terminal.metrology.getEnergyForMonth <IMEI> <EUI> <глубина\_месяц> <имя отчёта>, где EUI — уникальный идентификатор ПУ, глуби**на месяц — число месяцев до запрашиваемой даты (0 — начало текущего месяца, 1 — на**чало прошлого месяца и т.д.) запросить из памяти УСПД считанные из счетчика показания активной и реактивной электрической энергии в прямом и обратном направлениях на начало месяца. Результатом выполнения данной команды является формирование отчета в виде файла Excel (рисунок 8);**

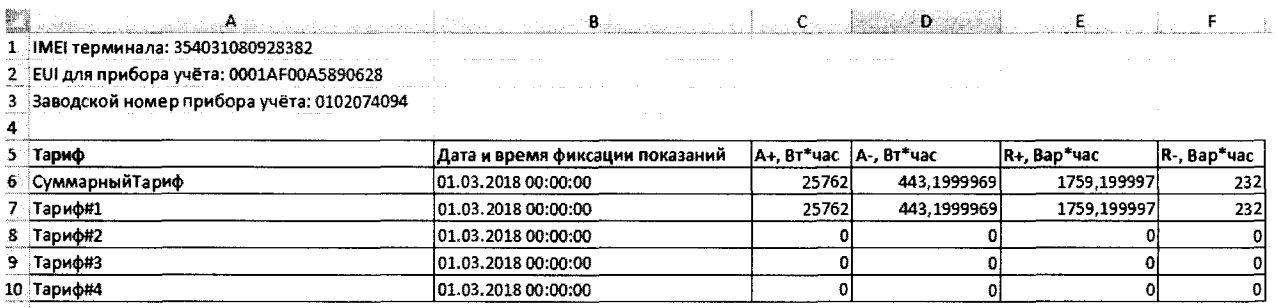

**Рисунок 8 — архив энергии на начало месяца**

**- с помощью команды terminal.metrology.getLoadProfileFor24Hours <IMEI> <EUI> <имя отчёта>, где где EUI — уникальный идентификатор ПУ, запросить из памяти УСПД считанные из счетчика значения мощности активной и реактивной электрической энергии в прямом и обратном направлениях на 30-минутном интервале за 24 часа до выполнения проверки. Результатом выполнения данной команды является формирование отчета в виде файла Excel (рисунок 9);**

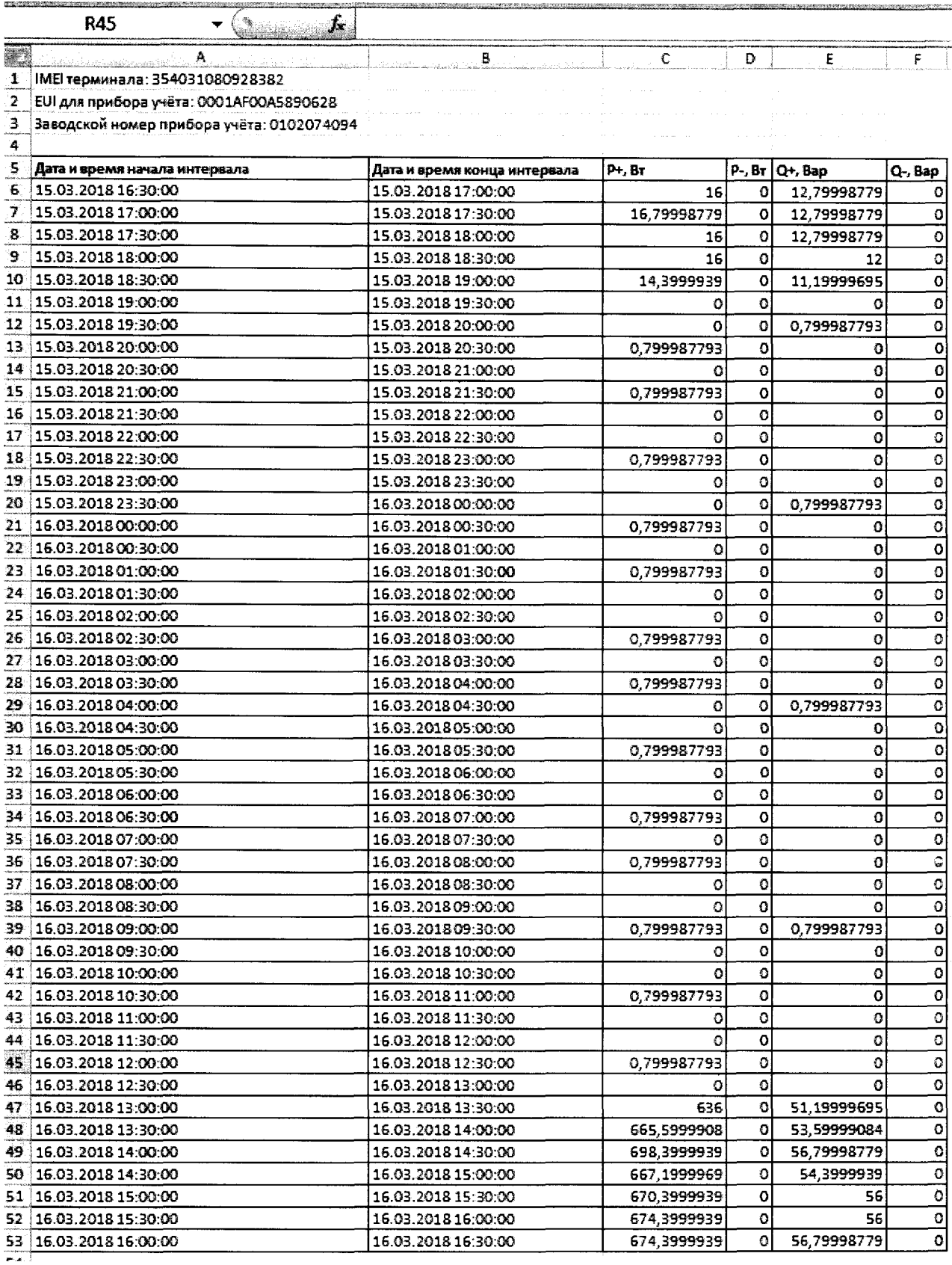

Рисунок 9 — архив профиля мощности на 30-минутном интервале за ближайшие к моменту испытаний полные 24 часа

- с помощью конфигурационного ПО, входящего в комплект поставки счетчика, через оптический порт или цифровой интерфейс считать из памяти счетчика показания средней мощности, активной и реактивной электрической энергии в прямом и обратном направлениях на начало суток, ближайших к моменту проведения проверки и распечатать считанные данные;

сравнить данные считанные из памяти счетчика и из памяти УСПД. Не допускается пропуск данных за исключением случаев, когда этот пропуск был обусловлен отключением счетчика.

Вычисление абсолютной погрешности передачи значений электрической энергии и мощности произвести по формуле:

$$
E = E_{\text{c}u} \cdot E_{\text{VCTIJ}}
$$

где Е<sub>сч</sub> и Еуспд - показания энергии и мощности на один и тот же момент времени.

УСПД считается выдержавшим проверку по п.6.5.1, если в отчетах:

отсутствуют пропуски в считанных из УСПД данных, не связанные с отключением счетчика или УСПД;

различие значений показаний активной (реактивной) энергии, средней мощности, хранящейся в памяти счетчика и в памяти УСПД, не превышает одну единицу младшего разряда.

6.5.2 Проверка абсолютной погрешности по электрической энергии на суточном и месячном интервале и средней мощности на 30-ти минутном интервале при сборе измерительной информации, получаемой от счетчиков по цифровым интерфейсам связи при периодической поверке

При проведении поверки должны быть выполнены следующие операции:

- включить персональный компьютер с  $\Pi$ O «MetroCom-shell», имеющий доступ к сети Интернет и настроенный на прием данных с УСПД;

- с помощью команды terminal.metrology.getEnergyForDay <IMEI> <EUI> <глубина\_сутки> <имя отчёта>, где EUI — уникальный идентификатор прибора учета (ПУ), глубина\_сутки — число суток до запрашиваемой даты (0 — начало текущих суток, 1 — начало прошлых суток и т.д.) запросить из памяти УСПД считанные из ПУ показания активной и реактивной электрической энергии в прямом и обратном направлениях на начало суток проведения проверки. Результатом выполнения данной команды является формирование отчета в виде файла Excel (рисунок 7). В случае отсутствия поддержки архивов электрической энергии на начало суток со стороны ПУ при проверке снимаются показания на начало месяца и на 30-минутном интервале за 24 часа до выполнения проверки;

- с помощью команды terminal.metrology.getEnergyForMonth <IMEI> <EUI> <глубина\_месяц> <имя отчёта>, где EUI — уникальный идентификатор ПУ, глубина месяц — число месяцев до запрашиваемой даты (0 — начало текущего месяца, 1 — начало прошлого месяца и т.д.) запросить из памяти УСПД считанные из ПУ показания активной и реактивной электрической энергии в прямом и обратном направлениях на начало месяца. Результатом выполнения данной команды является формирование отчета в виде файла Excel (рисунок 8);

- с помощью команды terminal.metrology.getLoadProfileFor24Hours <IMEI>  $\le$ EUI>  $\le$ имя отчёта>, где EUI — уникальный идентификатор ПУ, запросить из памяти УСПД считанные из ПУ значения мощности активной и реактивной электрической энергии в прямом и обратном направлениях на 30-минутном интервале за 24 часа до выполнения проверки. Результатом выполнения данной команды является формирование отчета в виде файла Excel (рисунок 9);

- посредством СПО «HW Virtual Serial Port» в операционной системе ПК, используемого при проверке, эмулировать виртуальный СОМ-порт, сопоставленный с адресом и портом удаленного прибора учета (рисунок 10). При этом необходимо сконфигурировать СПО в соответствие с рисунком 11;

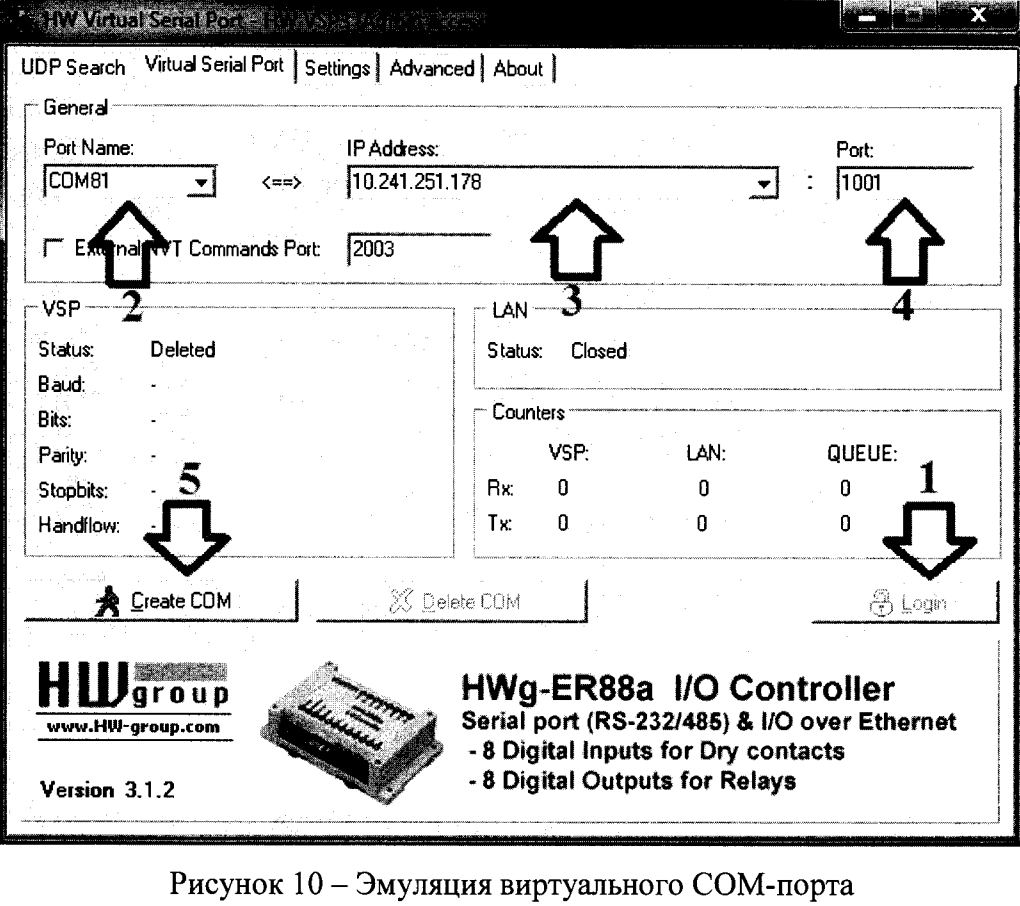

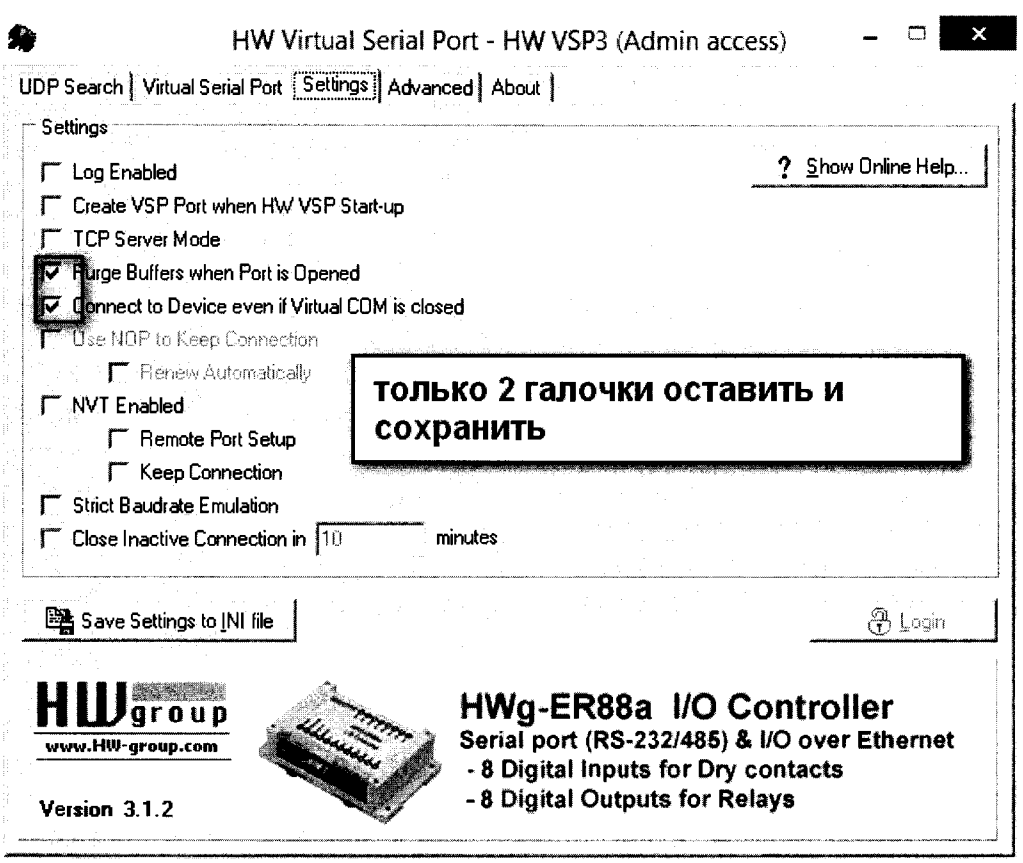

Рисунок 11 — Настройка HW Virtual Serial Port

- с помощью конфигурационного ПО, входящего в комплект поставки прибора учета, при подключении к удалённому прибору учету в качестве интерфейса взаимодействия выбирается созданный ранее виртуальный СОМ-порт (рисунок 12). Руководство по эксплуатации конкретного конфигурирующего ПО предоставляется производителем ПУ;

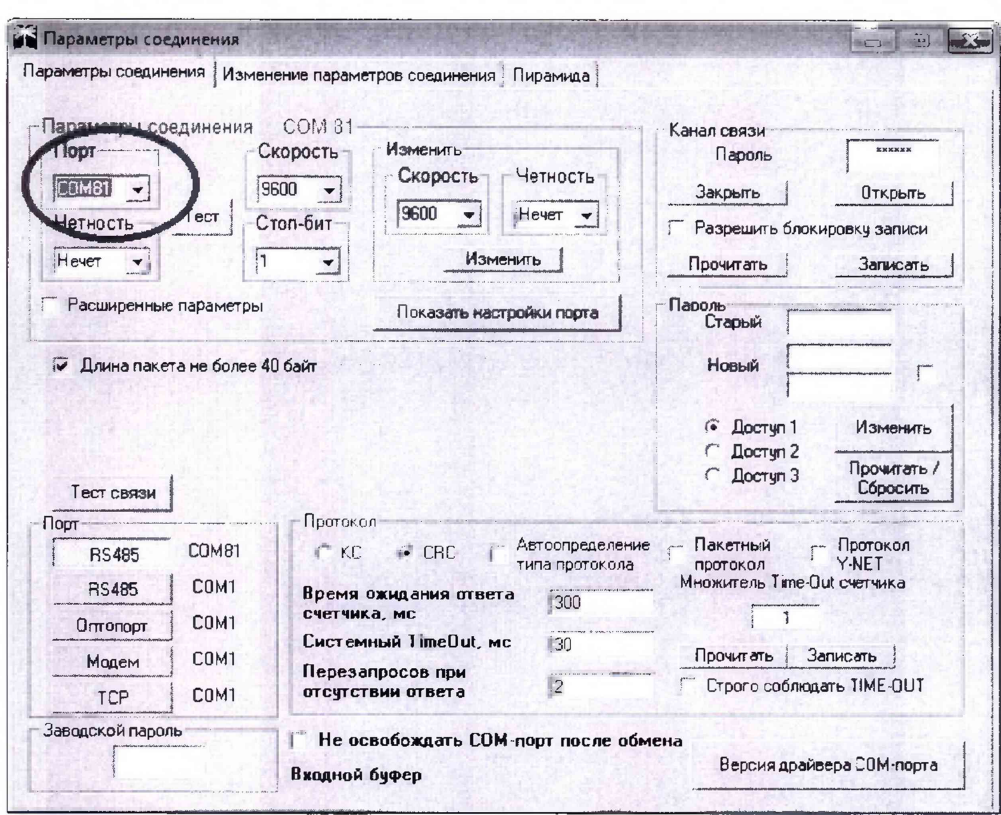

Рисунок 12 — Соединение с удаленным ПУ

- с помощью конфигурационного ПО, входящего в комплект поставки ПУ, в режиме обмена по протоколу производителя ПУ считать показания активной (реактивной) электрической энергии в прямом и обратном направлениях на суточном и месячном интервале, а так же показания средней мощности на 30-минутном интервале за ближайшие к моменту проведения 24 часа и распечатать считанные показания.

- сравнить данные считанные из памяти УСПД и из памяти ПУ электрической энергии.

Не допускается пропуск данных за исключением случаев, когда этот пропуск был обусловлен отключением ПУ.

УСПД считается выдержавшим проверку по п.6.5.2, если в отчетах:

отсутствуют пропуски в считанных из УСПД данных, не связанные с отключением ПУ или УСПД:

различие значений показаний активной (реактивной) электрической энергии, средней мощности, хранящейся в памяти УСПД и памяти ПУ электрической энергии, не превышает одну единицу младшего разряда.

#### 7 Оформление результатов поверки

При проведении поверки УСПД составляется протокол, содержащий результаты измерений и выводы о соответствии каждой из определяемых характеристик требованиям технической документации предприятия-изготовителя.

Результаты первичной поверки УСПД оформляют записью в паспорте.

Результаты периодической поверки УСПД оформляют записью в паспорте и/или оформлением свидетельства о поверке УСПД по форме и содержанию, удовлетворяющее требованиям Приказа Минпромторга от 02.07.2015 № 1815.

УСПД, прошедшее проверку с отрицательным результатом хотя бы по одному из пунктов поверки, запрещается к эксплуатации, и на него выдается извещение о непригодности с указанием причин его выдачи.

Главный специалист отдела № 432

Juf-

Г.С. Ганеев

## ЛИСТ РЕГИСТРАЦИИ ИЗМЕНЕНИЙ

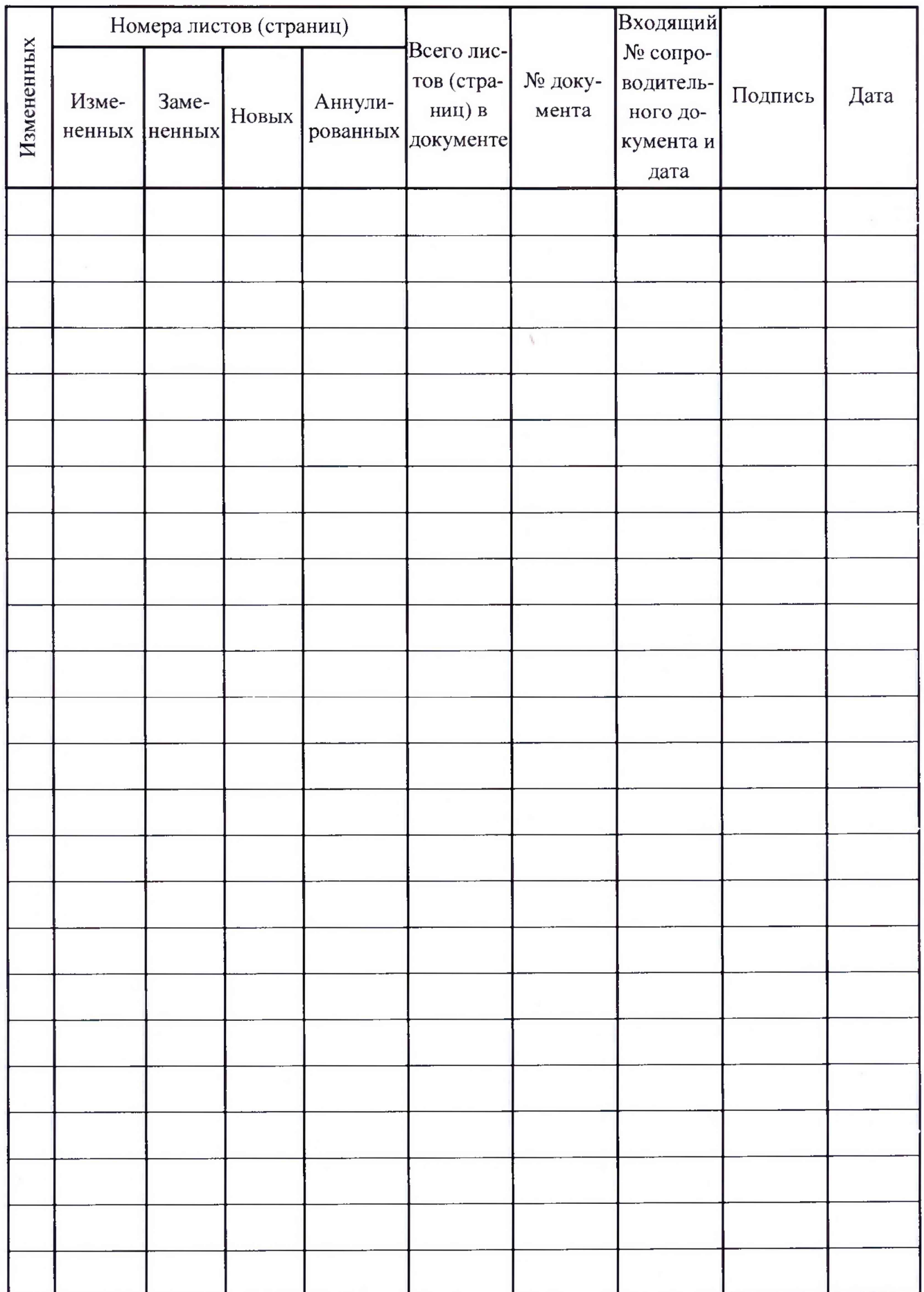